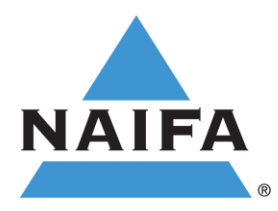

### **NAIFA Speakers Bureau**

### **About**

NAIFA has created a Speakers Bureau to provide high-quality presenters and thought leaders for events across NAIFA Nation. Speakers who apply or who are referred to the Bureau are vetted by the NAIFA Virtual Learning Committee to ensure the speaker's quality, as well as the relevance of the speaker's presentations to NAIFA audiences. Speakers who are selected for inclusion in the NAIFA Speakers Bureau are eligible for speaking slots in a variety of programs including events such as Apex and NAIFA Live. All NAIFA Chapters are encouraged to first look to the talent included in the NAIFA Speakers Bureau for experts to speak at future events. All experts included in NAIFA's Centers of Excellence are also included in the NAIFA Speakers Bureau.

## **How to Apply**

To apply for inclusion in the NAIFA Speakers Bureau, speakers are required to fill out a speaker biography form. The form includes contact data and supporting information about a speaker's topic. Information submitted via the form is only used specifically for the NAIFA Speakers Bureau and will not be shared outside of NAIFA. Speakers may be contacted if additional information is needed. Up to three programs can be submitted by a speaker to include in their NAIFA Speakers Bureau profile.

## [Application Form](https://naifa.formstack.com/forms/speakerbio)

All speakers are vetted by the NAIFA Virtual Learning Committee, a member-driven committee. Membership in NAIFA is not required for inclusion in the NAIFA Speakers Bureau but is encouraged. NAIFA members' applications for inclusion in the NAIFA Speakers Bureau are fast-tracked and prioritized for consideration.

#### **How to Access**

The NAIFA Speakers Bureau can be accessed by Chapter Staff and Chapter Leaders.

#### [View the NAIFA Speakers Bureau](https://airtable.com/shrVW7mDkKCj9StJ2)

#### **How to Use**

The NAIFA Speakers Bureau is powered by Airtable. When first accessing the NAIFA Speakers Bureau, all speakers are alphabetized by first name. To change the order at your convenience, there is a "Filter" and "Sort" function at the top left-hand corner.

To use the Filter function, click "+ Add Condition." You can then add a number of conditions including organization, name, city, state, speaker fee, delivery method, etc.

To use the Sort function, click "Pick a Field to Sort By." Fields include organization, name, city, state, speaker fee, delivery method, etc. Once you select a field, the speakers will sort automatically by the selected field.

Once you find a speaker you are interested in, you can click on their tile to pull up additional information. Additional information of most interest includes:

- Full Name
- City and State
- Organization
- Headshot
- Contact Information
- Fee
- Biography
- Program Title(s)
- Program Description(s)
- Program Duration
- Continuing Education Eligibility

# **Additional Information**

If you have any additional questions about the NAIFA Speakers Bureau, please email [info@naifa.org](mailto:info@naifa.org) or call 877-866-2432.